Natália Alves Machado, Paulo Simeão Carvalho Faculdade de Ciências da Universidade do Porto, IFIMUP-IN

# **A.E. CARACTERÍSTICAS DO SOM**

Esta atividade experimental permite investigar as características do som e os seus atributos.

## *● Roteiro de exploração da Simulação da Atividade Experimental Virtual (AEV)*

Para esta atividade experimental serão utilizadas duas simulações: "Virtual Oscilloscope" e "Intro das Ondas". Estas simulações são complementares, permitindo a visualização e estudo das características das ondas, tais como amplitude, frequência, período e comprimento de onda, por intermédio de um sinal sonoro.

### Atividade 1: **Osciloscópio Virtual**

- 1. Corre a simulação "Virtual Oscilloscope" do endereço: <https://academo.org/demos/virtual-oscilloscope/>
- 2. Conecta um microfone ao teu computador e na caixa *input* seleciona a opção "Live input (5 V peak amplitude)".
- 3. Emite diferentes sinais sonoros de vogais (a, e, i, o ou u) e descreve como esses sinais aparecem no "ecrã" do osciloscópio. Esses sons emitidos pela nossa voz são periódicos? São sinais puros ou complexos? (DICA: Usa a função "Freeze Live imput" para imobilizar a imagem no osciloscópio)
- 4. As mesmas vogais, pronunciadas por um colega teu, têm a mesma representação no osciloscópio? Encontra uma explicação para o resultado que obtiveste e relaciona com o timbre dos instrumentos musicais (NOTA: a garganta será um instrumento musical?).
- 5. Na caixa *input* seleciona a opção "Sine wave (amplitude 5 V)", depois mede o período do sinal no osciloscópio e calcula a respetiva frequência.
- 6. Compara o valor da frequência calculada com o indicado na simulação. São iguais?

#### Atividade 2: **Ondas Sonoras**

1. Corre a simulação "Intro das Ondas" do endereço:

[https://phet.colorado.edu/sims/html/waves-intro/latest/waves-intro\\_pt.html](https://phet.colorado.edu/sims/html/waves-intro/latest/waves-intro_pt.html)

2. No menu seleciona "Som".

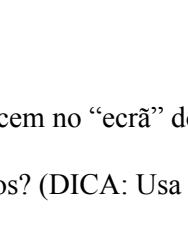

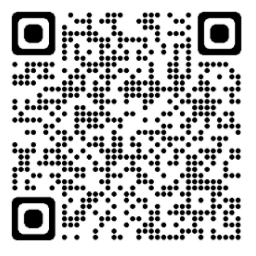

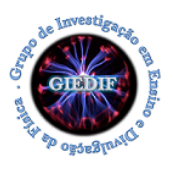

#### **Vlab-Fis: uma proposta diferente para o Ensino Experimental da Física**

Natália Alves Machado, Paulo Simeão Carvalho Faculdade de Ciências da Universidade do Porto, IFIMUP-IN

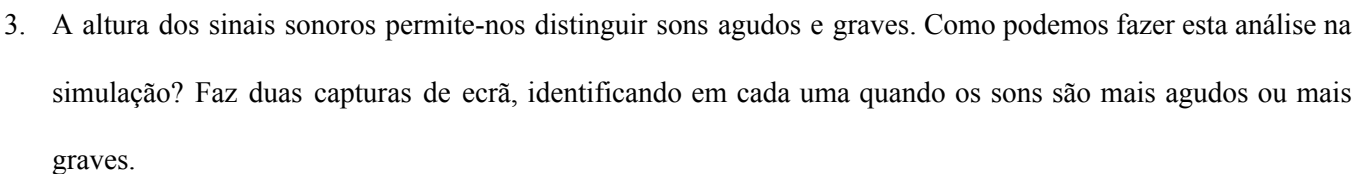

- 4. Relativamente à intensidade sonora, podemos distinguir se um som é forte ou fraco. Como podemos proceder para perceber isto na simulação? Faz duas capturas de ecrã, relacionando cada uma quando o sinal é forte ou fraco.
- 5. No menu seleciona a opção "Fita métrica", pausa a simulação e mede a distância entre as frentes de onda de máxima compressão. Qual é o valor? Que grandeza física foi medida?

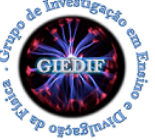